# Ubuntu 11.04 Natty Narwhal

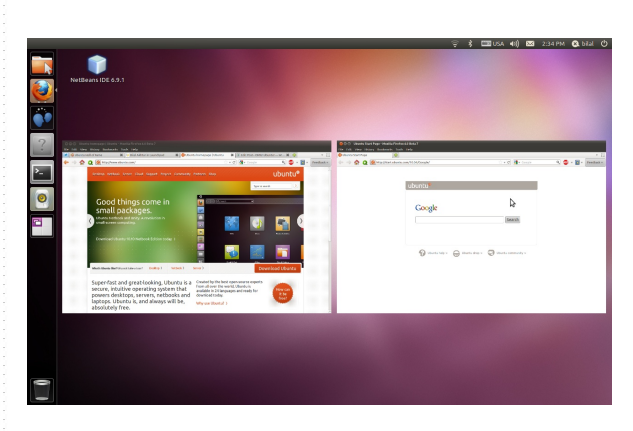

#### Unity

De interface voor netbooks is verbeterd en nu ook standaard op de desktop

#### Firefox 4

Sneller browsen, betere ondersteuning voor HTML5 met firefox 4

# Grid snap functie

Sleep vensters naar een zijkant van het scherm om zo het venster de helft van het scherm in te nemen

# Venster handgrepen

Bredere handvaten om de grootte van een venster te veranderen. Niet meer eindeloos zoeken naar die ene pixel om het venster te vergroten.

## Banshee

Banshee vervangt rhythmbox en totum als standaard media speler

## LibreOffice

Libreoffice is een afsplitsing van OpenOffice.org door de Open Document Foundation

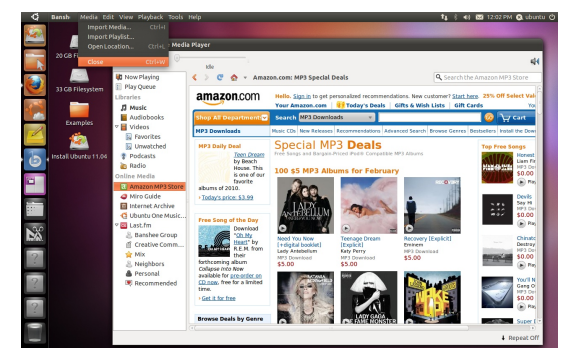

# Ubuntu 11.04 Downloaden en Branden

http://www.ubuntu.com/desktop/get-ubuntu/download

#### Onder Ubuntu

*Wanneer u een lege CD in de speler legt en de lade sluit, komt er automatisch een schermpje op. Dit mag u afsluiten aangezien dit niet nodig is voor deze instructies.*

1. Kies eerst Locaties Persoonlijke map, aan de bovenkant van het scherm en zoek het gedownloade ISO-beeldbestand op.

2. klik met de rechtermuisknop op het bestand en kies "Openen met Brasero cd's branden". Een venster zal zich openen, waarmee u het bestand op een CD kunt branden.

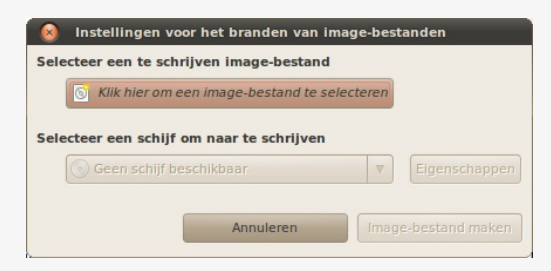

#### Onder Windows

*Is er geen software aanwezig om een ISO-beeldbestand te branden, download dan InfraRecorder (http://infrarecorder.org/), een open-source*

*brandprogramma.*

1. Start Infra Recorder en kies voor Write Image (of kies voor het menu Acties, Image branden...). 2. Selecteer het gedownloade ISObeeldbestand en kies 'Openen'. 3. Kies 'OK'.

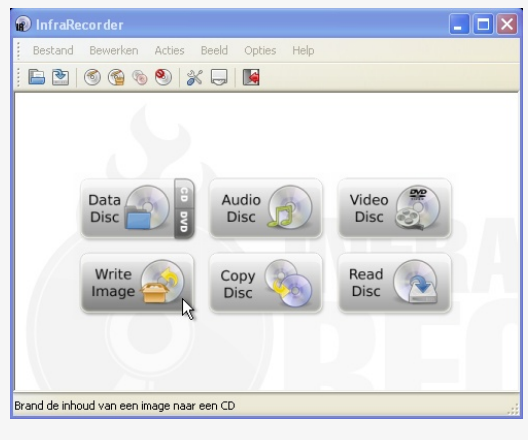

Ga naar www.ubuntu-nl.org voor meer informatie